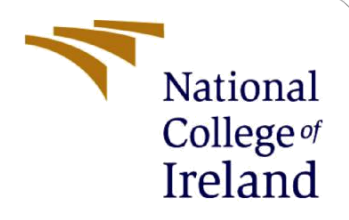

# Configuration Manual

MSc Research Project MSc in FinTech

Ranjani Chandrasekaran Student ID: X18108423

School of Computing National College of Ireland

Supervisor: Victor Del Rosal

#### **National College of Ireland**

#### **MSc Project Submission Sheet**

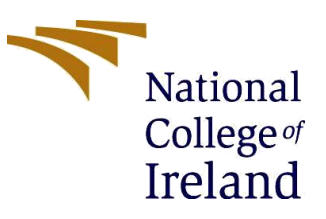

#### **School of Computing**

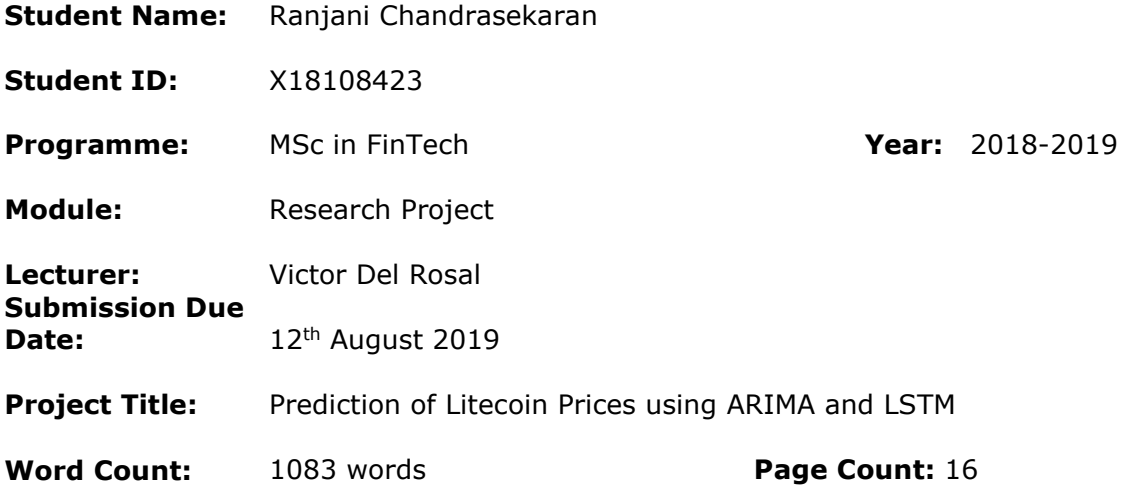

I hereby certify that the information contained in this (my submission) is information pertaining to research I conducted for this project. All information other than my own contribution will be fully referenced and listed in the relevant bibliography section at the rear of the project.

ALL internet material must be referenced in the bibliography section. Students are required to use the Referencing Standard specified in the report template. To use other author's written or electronic work is illegal (plagiarism) and may result in disciplinary action.

#### **Signature:** ………………………………………………………………………………………………………………

**Date:** 12<sup>th</sup> August 2019

#### **PLEASE READ THE FOLLOWING INSTRUCTIONS AND CHECKLIST**

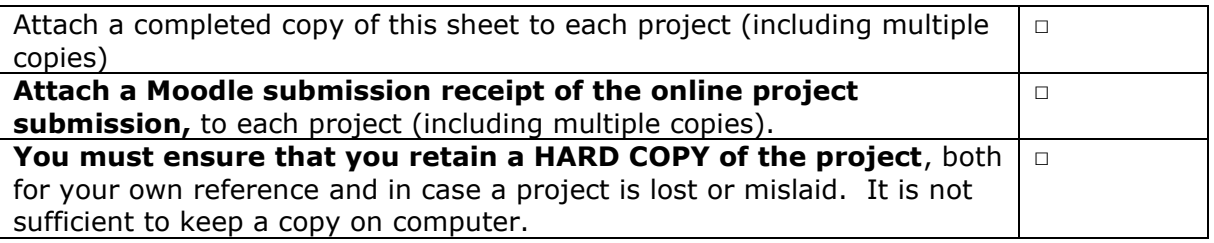

Assignments that are submitted to the Programme Coordinator Office must be placed into the assignment box located outside the office.

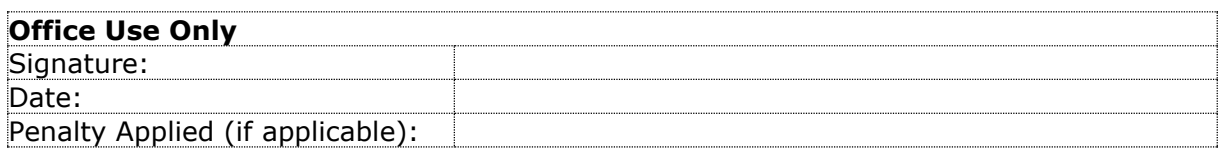

## Configuration Manual

Ranjani Chandrasekaran Student ID: X18108423

### **1 Introduction**

This user configuration manual provides a step by step account of the product and process requisites to complete the thesis titled "*What is the impact of ARIMA and LSTM in the level of accuracy for prediction of Litecoin prices*?" The steps also include the hardware and software requirements. Further, samples of the codes that are run in the different models and results are provided for effective guidance.

### **2 Data Gathering**

The data collected is from 2014 to 2019 having 1991 observations. It is collected from coinmarketcap.com. Among the different type of prices that is high, low, open and close, close price is considered as the predictor variable. The data is read in CSV format and formatting of date (pre-processing) is executed.

### **3 System Setup**

The hardware system configuration is Intel core i5+ 8th Gen used with a 4GB ram. The software installed is RStudio and RStudio cloud. For the R studio cloud an account is created to implement the neural network algorithm.

### **4 Libraries Installed**

In RStudio and RStudio cloud relevant libraries are installed to process machine learning algorithms. The Libraries included are CaTools, Libridate, forecast, Mlmetrics, dplyr, grid, stargazer, seasonal, fma, keras, tidyverse.

Using the above setup and running the data in ARIMA and LSTM the results are below-

#### **1. Importing library**

library(fpp2) library(seasonal) library(fma) library(stargazer) library(grid) library(forecast) library(dplyr) library (MLmetrics) require(caTools) require(lubridate)

#### **2. Pre-processing, splitting the data into 0.6 train and 0.4 test data**

#Splitting the dataset into train and test data set.seed(1) bd\$date=parse\_date\_time(bd\$date, orders =  $c("ymd", "dmy", "mdy")$ )  $bd = bd[x(1,3)]$  # we retain the closing price. #Summary summary(bd)

#### **3. Converting the data to time series**

 $v1_d = ts(bd[,2], frequency = 365, start = c(2014,1))$ 

#### **4. Plotting the data set to examine stationary**

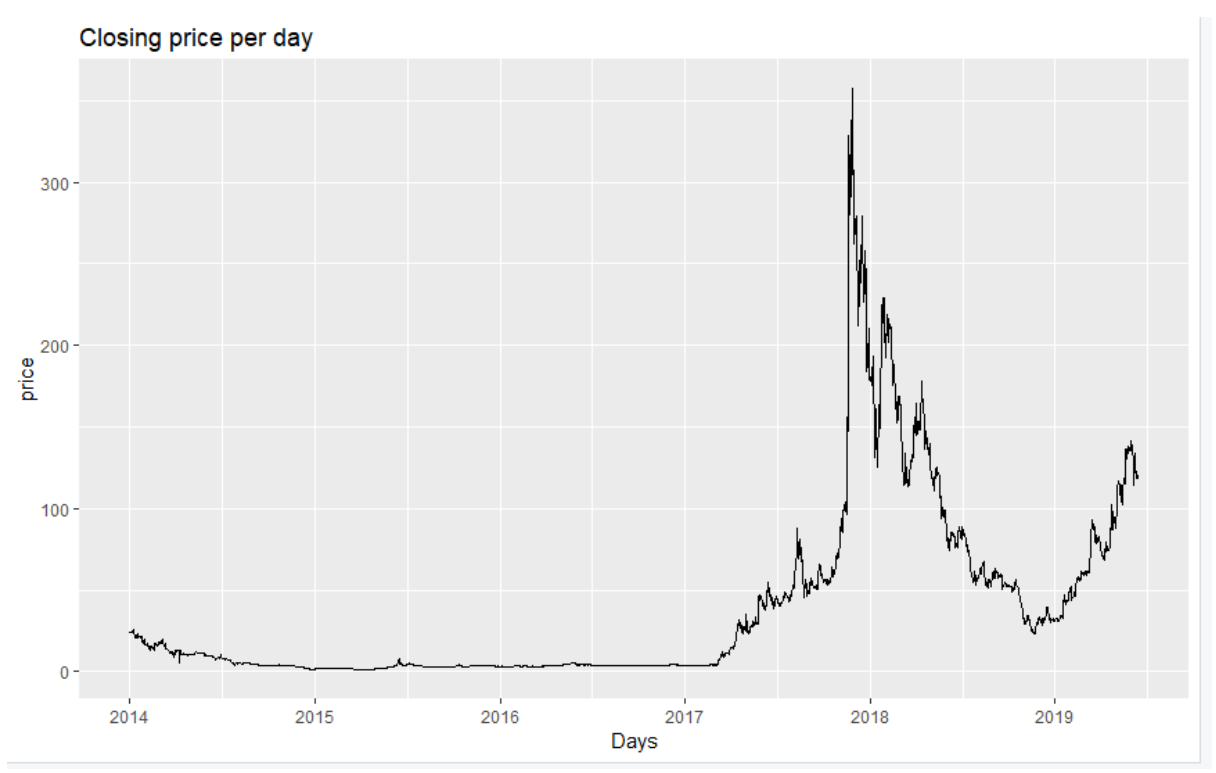

#### **5. Taking a deeper look at the seasonality for which Seasonal plot and seasonal subseries plot has been plotted:**

# taking a look abt seasonality:

ggseasonplot(v1\_d, year.labels=TRUE, year.labels.left=TRUE) +

ylab("Closing price") +

ggtitle("Seasonal plot: Closing price per day")

## taking a deep look about seasonality:

ggsubseriesplot(v1\_d) +

ylab("Closing price") +

ggtitle("Seasonal subseries plot: Closing price per day")

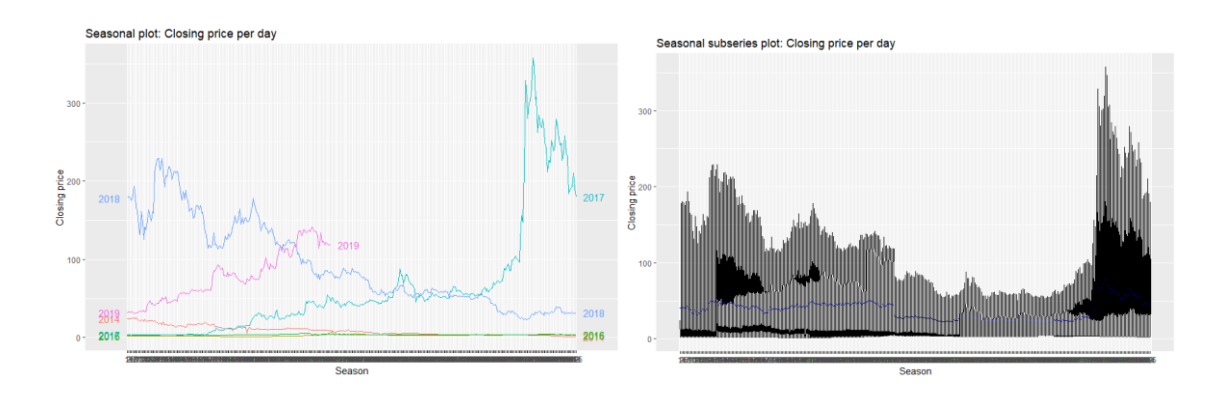

#### **6. Auto correlation**

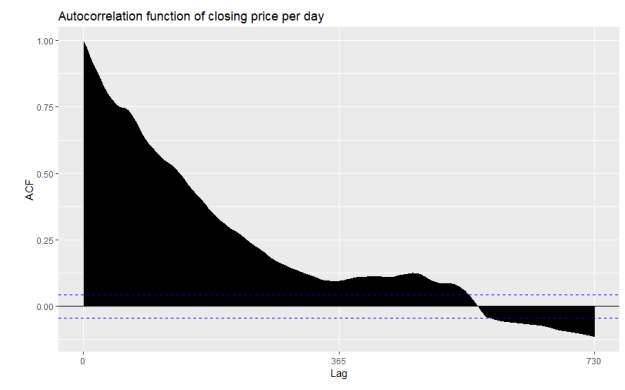

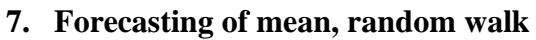

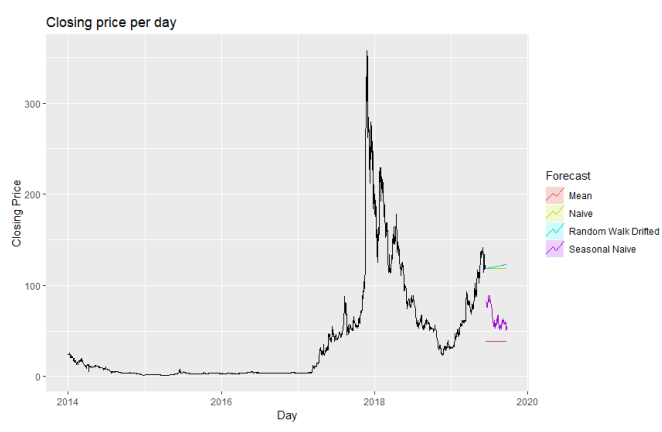

**8. Multiplicative decomposition**

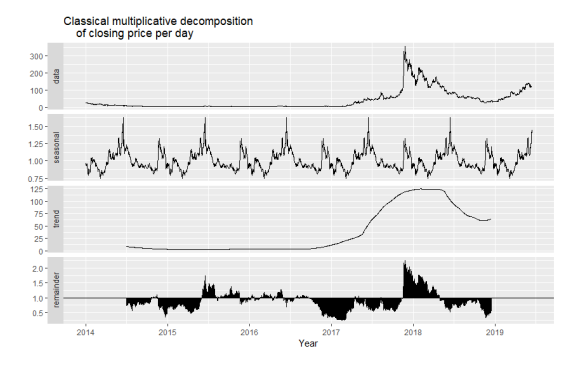

**9. Fit Auto ARIMA in training data set and getting results**

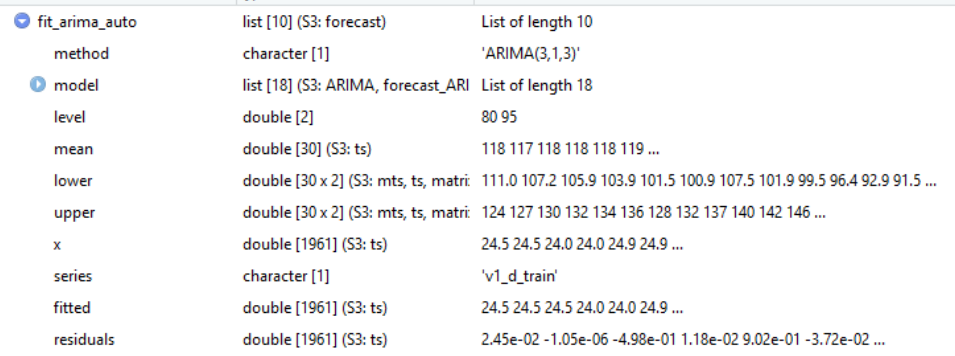

#### **10. Calculating the absolute value=true value- estimated value**

 $result$V1 = days$ 

 $collnames(result) = c("days", "true_value", "Estimated_value")$ result\$absolut\_valu = abs(result\$true\_value-result\$Estimated\_value)

#### **11. Results:**

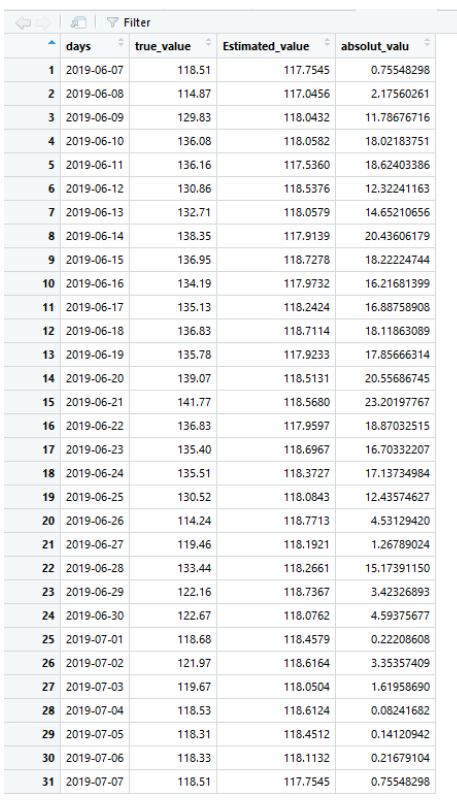

#### **LSTM**

#### **CONFIRGURATION MANUAL OF LSTM:**

- **1. Install and import libraries**
- library(readr) library(tseries) library(tidyverse) library(keras) require(lubridate) require(caTools)

#### **2. Loading and reading the data in csv format**

data= read\_csv("data set.csv")

- **3. Data needs to be formatted**
- **4. Data set is split into 60% train and 40% test.**

```
 sample = sample.split(data$date, SplitRatio =0.6)
 train = subset(data, sample == TRUE)
 test = subset(data, sample == FALSE)
```
**5. Plotting of closing price** 

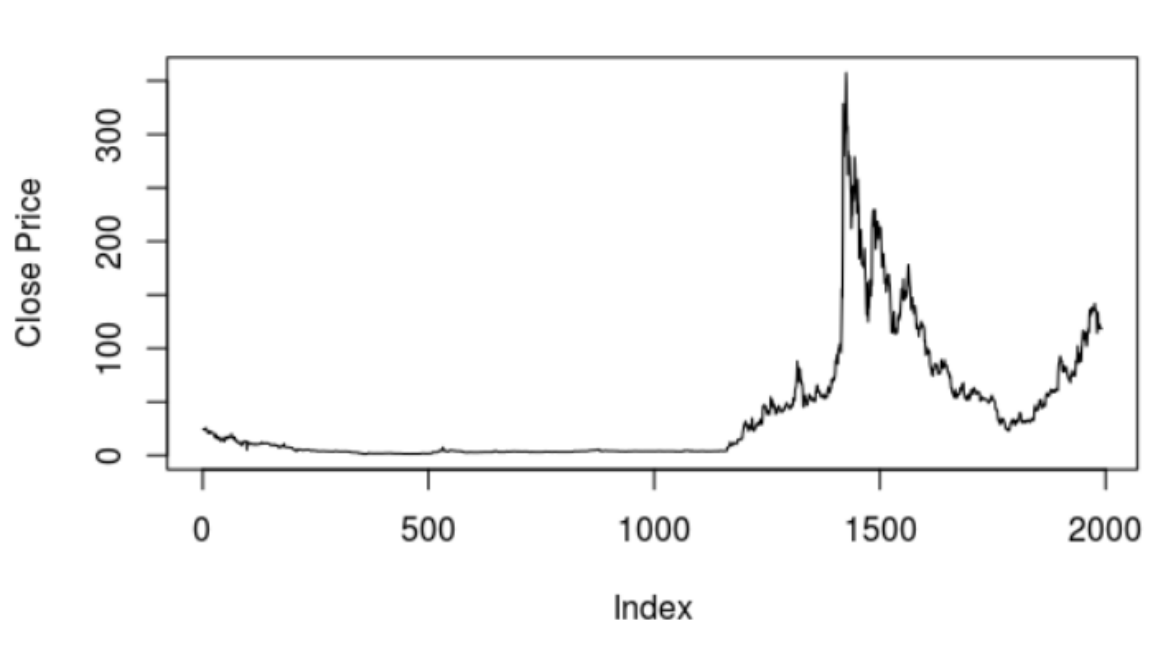

### **Close Price with time**

#### **6. Testing the stationarity of data set, so doing the kpss test of stationarity.**

**#**stationary kpss.test(data\$close) diffed  $close = diff(data\$ sclose, differences = 1) kpss.test(diffed\_close)

#### KPSS Test for Level Stationarity

```
data: data$close
KPSS Level = 9.5589, Truncation lag parameter = 8, p-value = 0.01
```
7. A lag variable has been created because LSTM requires data in supervised learning. This basically, differences in closing prices and look back  $=1$ .

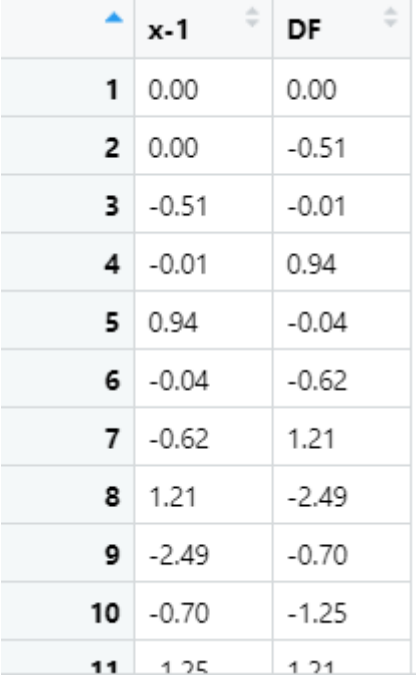

8. The order of observation is important for time series data, the supervised closed data is split into 0.6 test and 0.4 train.

N\_close =  $nrow(supervised \text{ close})$ 

 $n_{\text{close}} = \text{round}(N_{\text{close}} * 0.6, \text{ digits} = 0)$ 

train\_close = supervised\_close $[1:n\_close, ]$ 

 $test\_close = supervised\_close[(n\_close+1):N\_close, ]$ 

- 9. As with any neural network model we scale the X input data into activation function range. To normalize the data range, we used the feature range parameter, and selected the default value (0, 1) which is typical for data with low dispersion.
- 10. The default activation function for LSTM is the sigmoid function, the range of which is  $(-1, 1)$

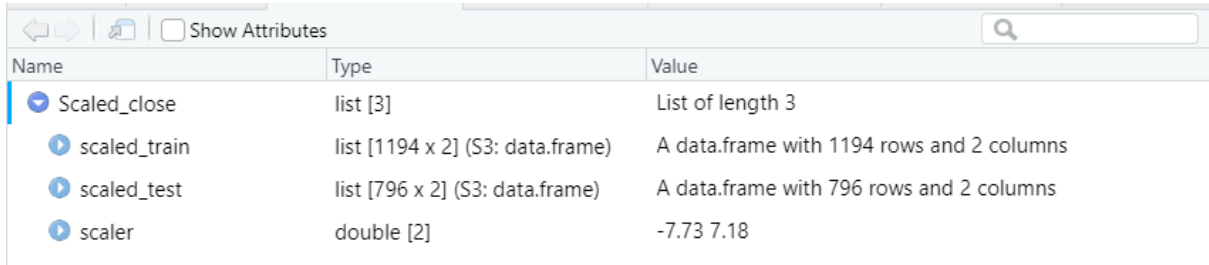

```
11. Inverted scaling
```

```
 invert_scaling = function(Scaled, scaler, feature_range = c(0, 1)){
 min = scalar[1]max = scalar[2] t = length(Scaled)
 mins = feature\_range[1]maxs = feature range[2]inverted dfs = numeric(t)
  for( i in 1:t){
   X = (Scaled[i]- mins)/(maxs - mins)
  rawValues = X * (max - min) + min inverted_dfs[i] <- rawValues
  }
  return(inverted_dfs)
}
```

```
12. LSTM Model:
              #LSTM
      class(x_train_close)
      #x_train_close <- array(data = x_train_close, dim = c(nrow(x_train_close),1,
      look_back))
      dim(x train close) <- c(length(x train close), 1, 1)
      head(x train close)
      X shape2 close = dim(x train close)[2]
      X shape3 close = dim(x train close)[3]batch size = 1units = 1#LSTM
> class(x_train_close)
[1] "numeric"
> dim(x_train_close) <- c(length(x_train_close), 1, 1)
> head(x_train_close)
[1] 0.03688799 0.03688799 -0.03152247 0.03554661 0.16297787 0.03152247
> X shape2 close = dim(x train close)[2]
> X_shape3_close = dim(x_train_close)[3]
> batch_size = 1 
> units = 1
> model close <- keras model sequential()
> model_close%>%
    layer lstm(units, batch input shape = c(batch size, X shape2 close,
X_shape3_close), stateful= TRUE)%>%
+ layer dense(units = 1)
```
13. Network loop: -

The network loop is created which iterates through every window in batch creating the batch states as all zeros. The model is structured to remember its learning at every iteration by defining the stateful as true.

```
model close \leq- keras model sequential()
```
model\_close%>%

 $layer_lstm(units, batch_jnput_shape = c(batch_size, X_shape2_close,$ X shape3 close), stateful=  $TRUE$ )%>%

layer\_dense(units  $= 1$ )

14. Defining the loss: -

In this the mean square error function is used for the loss to minimize the errors.

```
 model_close %>% compile(
 loss = 'mean_squared_error',
optimizer = optimizer_adam(lr = 0.02, decay = 1e-6),
metrics = c('accuracy')\lambda
```
15. The network is trained with 25 number of epochs which we had initialized, and then observe the change in our loss through time. The current loss decreases with the increase in the epochs as observed, increasing our model accuracy in predicting the Litecoin prices.

#### 16. Model Summary:

Model: "sequential"

 $\sqrt{2}$ 

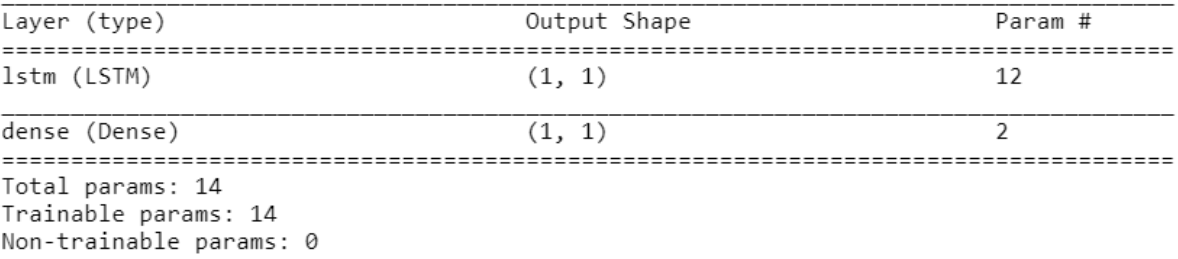

#### 17. 25 iterations is made on train data which is 1194 observations.

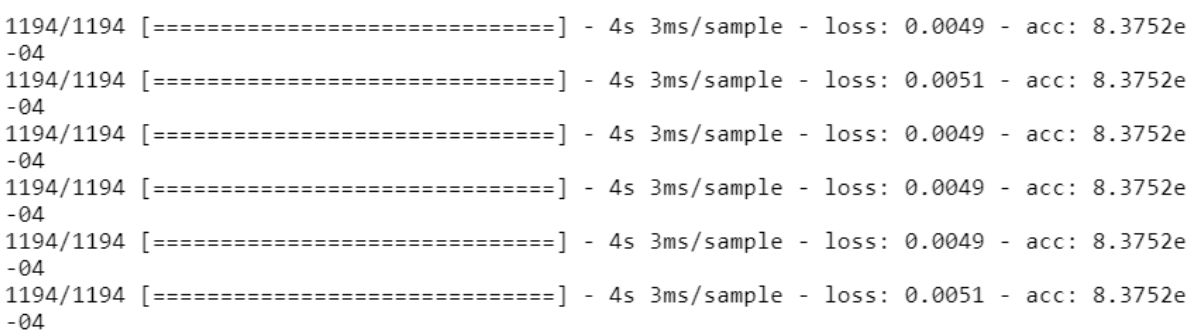

```
18. Modelling on 796 observations 
     A. Input =1L_cclose = length(x_test_close)
scaler_close = Scaled_close$scaler
predictions\_close1 = numeric(L\_close)for(i in 1:L_close){
 X close = x test close[i]dim(X_{\text{close}}) = c(1,1,1)yhat = model\_close % > % predict(X\_close, batch\_size=batch\_size) # invert scaling
 yhat_close = invert_scaling(yhat, scaler_close, c(-1, 1))
  # invert differencing
 yhat\_close = yhat\_close + data\,ilde{space}[(n\_close+i-1)]
  # store
  predictions_close1[i] <- yhat_close
}\overline{a}\simلتصابيب المرادي المتحدث بالمد
                              num [1, 1] 0.0748
 yhat
```

```
M = 1 and =
```

```
B. Input =2
```

```
L_c \text{close} = \text{length}(x_{\text{train}} \text{close})scaler_close = Scaled_close$scaler
predictions_close2 = numeric(L_close)for(i in 2:L_close)\{X_cclose = x_ttrain_close[i]
 dim(X_close) = c(1,1,1)yhat = model\_close % > % predict(X\_close, batch\_size=batch\_size)# invert scaling
 yhat_close = invert_scaling(yhat, scaler_close, c(-1, 1))
  # invert differencing
 yhat_close = yhat_close + data$close[(i-1)] # store
  predictions_close2[i] <- yhat_close
}
```
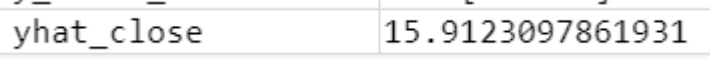

19. Plotting the predictions for all the 1991 observations:

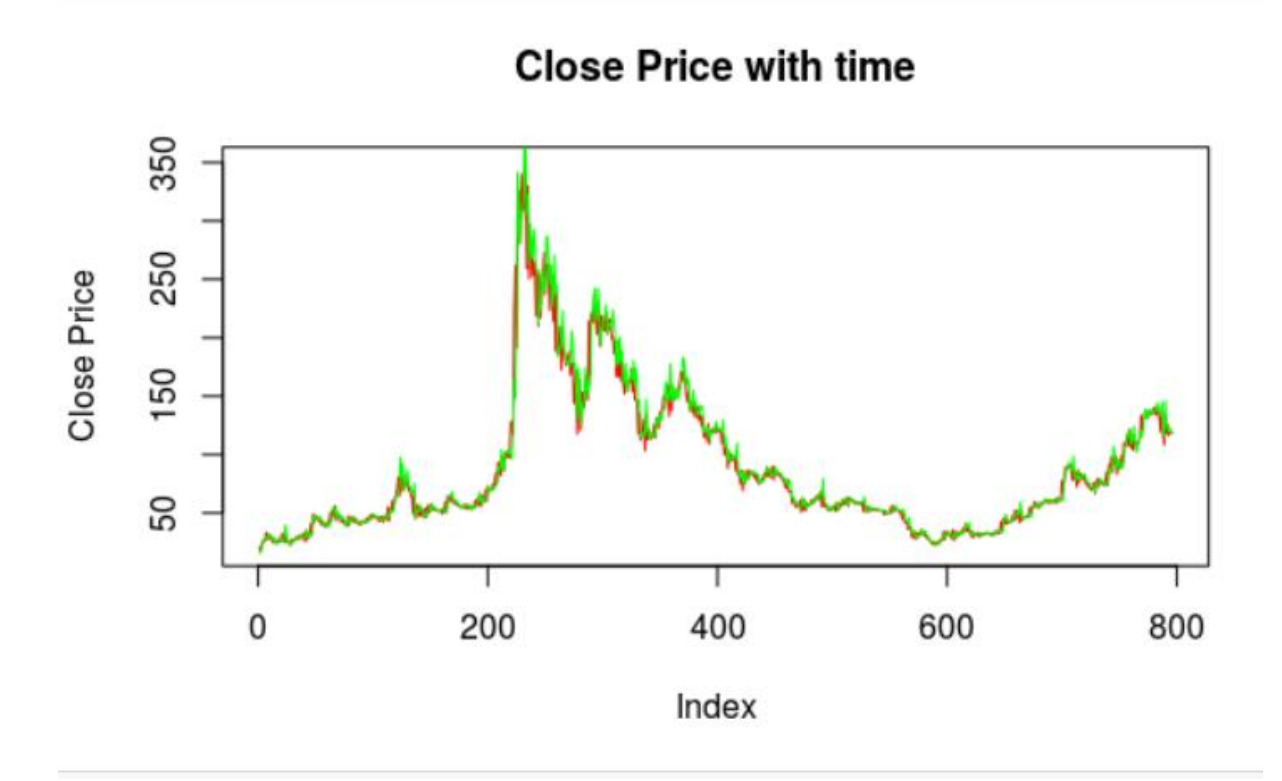

20. Creating the data.final for recording the absolute values which is the difference true value and estimated value as shown in the tabulated figure below.

 datefinal=seq(from = as.Date("2019-06-07"),to = as.Date("2019-07-07"),by = "day")

datafinal=data.frame(date=datefinal, true\_value=data\$close[(1991-30):1991] , estimate\_value=predictions\_close[(1991-30):1991])

datafinal\$absol est=abs(datafinal\$true value-datafinal\$estimate value)

write.table(datafinal, "LSTM.csv", row.names=FALSE, sep=";",dec=".", na="")

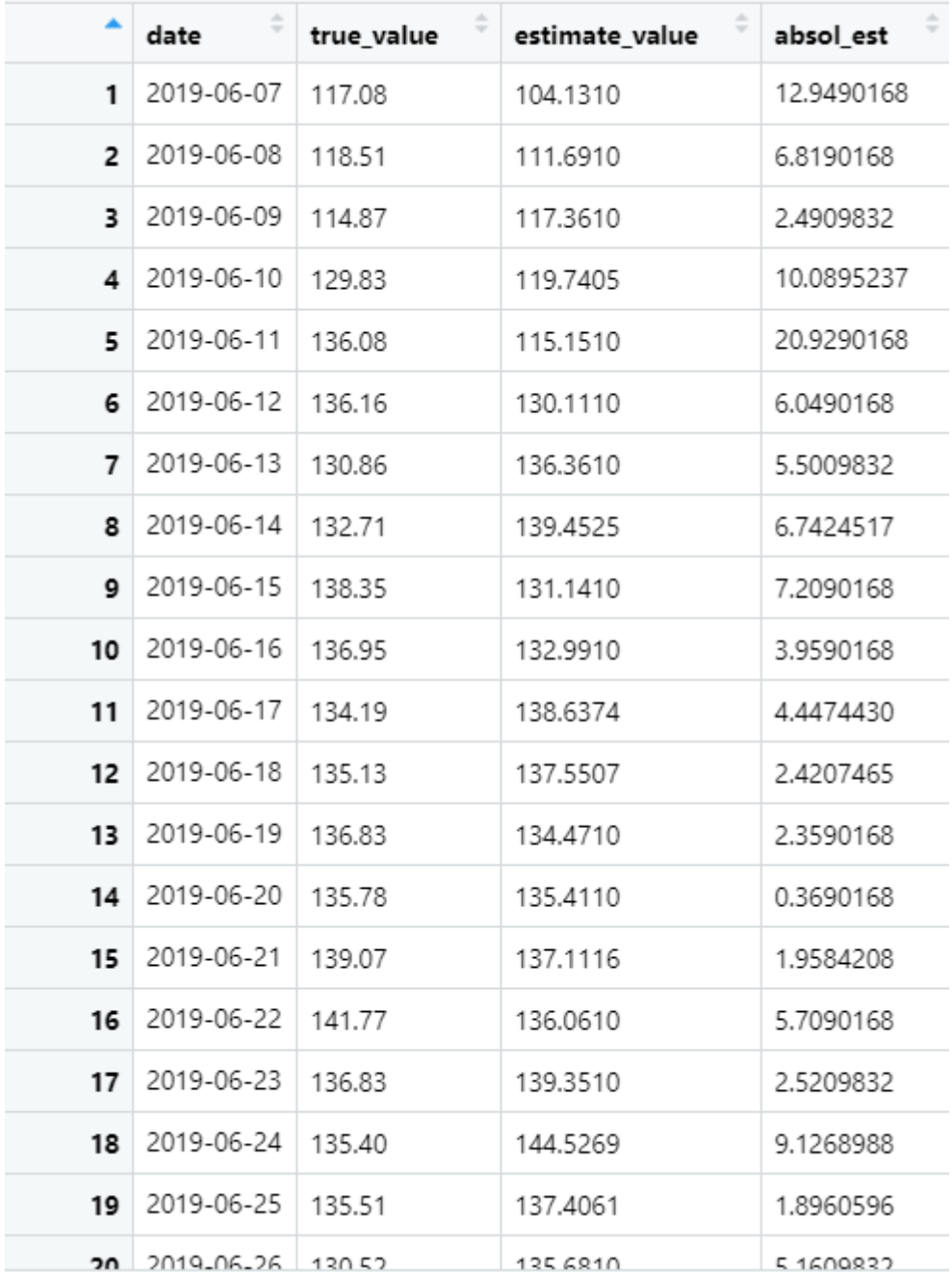